各開催ページへアクセスし 「お申し込みはこちら」 または 「ログインID/パスワードを利用してのお申し込みはこちら」 から手続きをお願いします

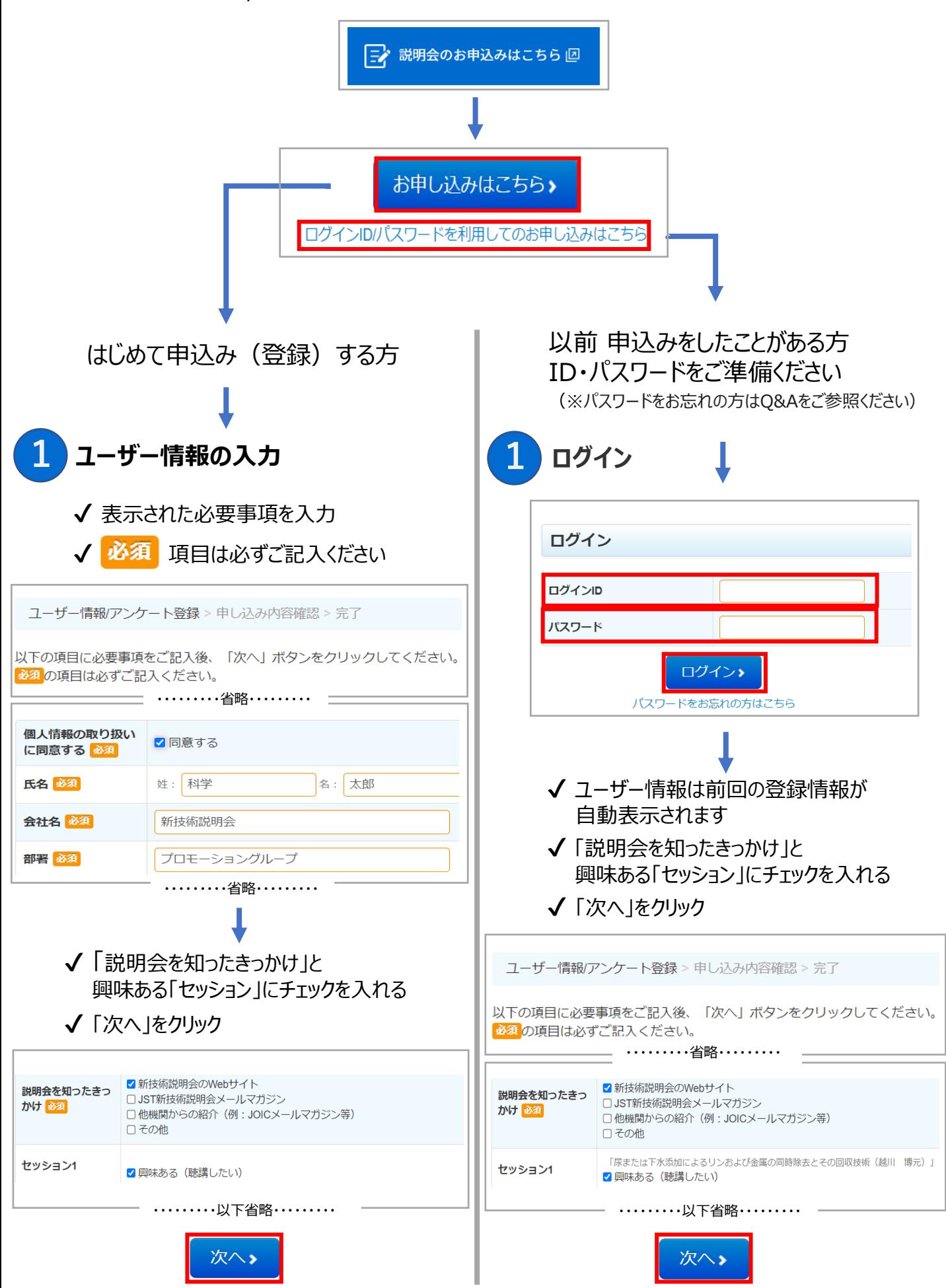

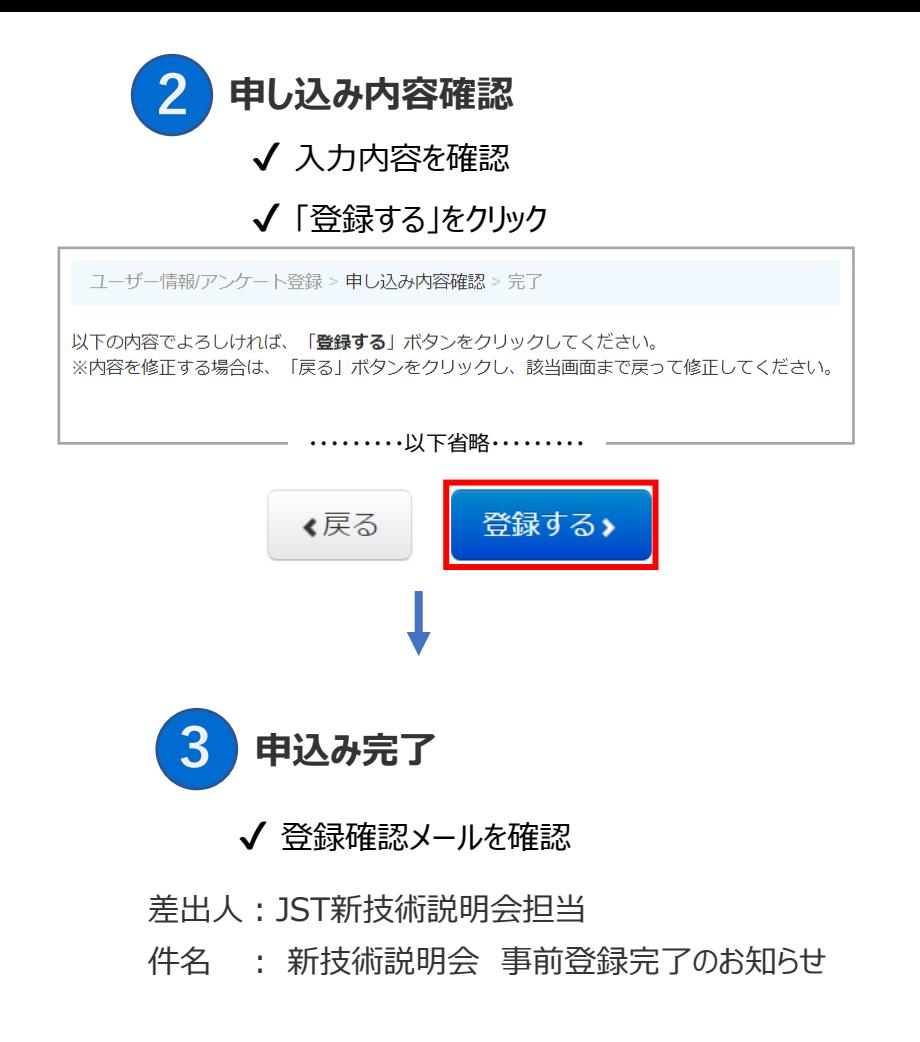

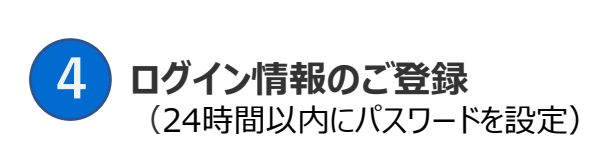

- ✔ メール本文記載の ▽ログイン情報登録用 URL へアクセス
- ✔ パスワードは半角数字を含める
- ✔ 「送信」 ボタンをクリック

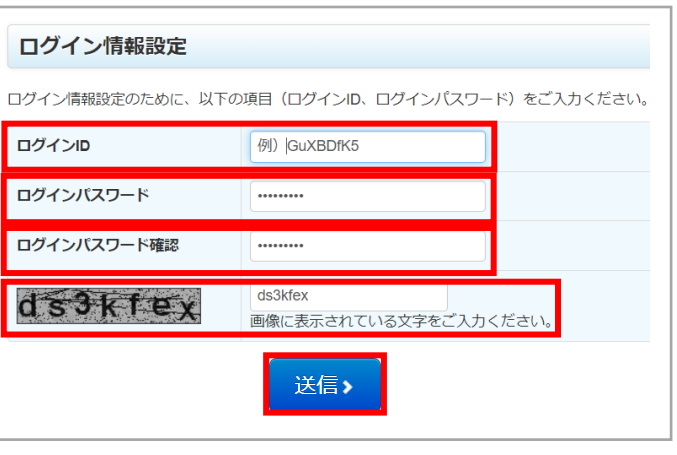

聴講URLは開催日の前日にお送りいたします。

確認変更等はマイページからお願いします。

- **マイページでできること**
	- ✔ 申し込み状況の確認・変更・キャンセル
	- ✔ 開催後の聴講アンケートに回答
	- √ ログイン情報の変更 (ログインID/パスワードの変更など)

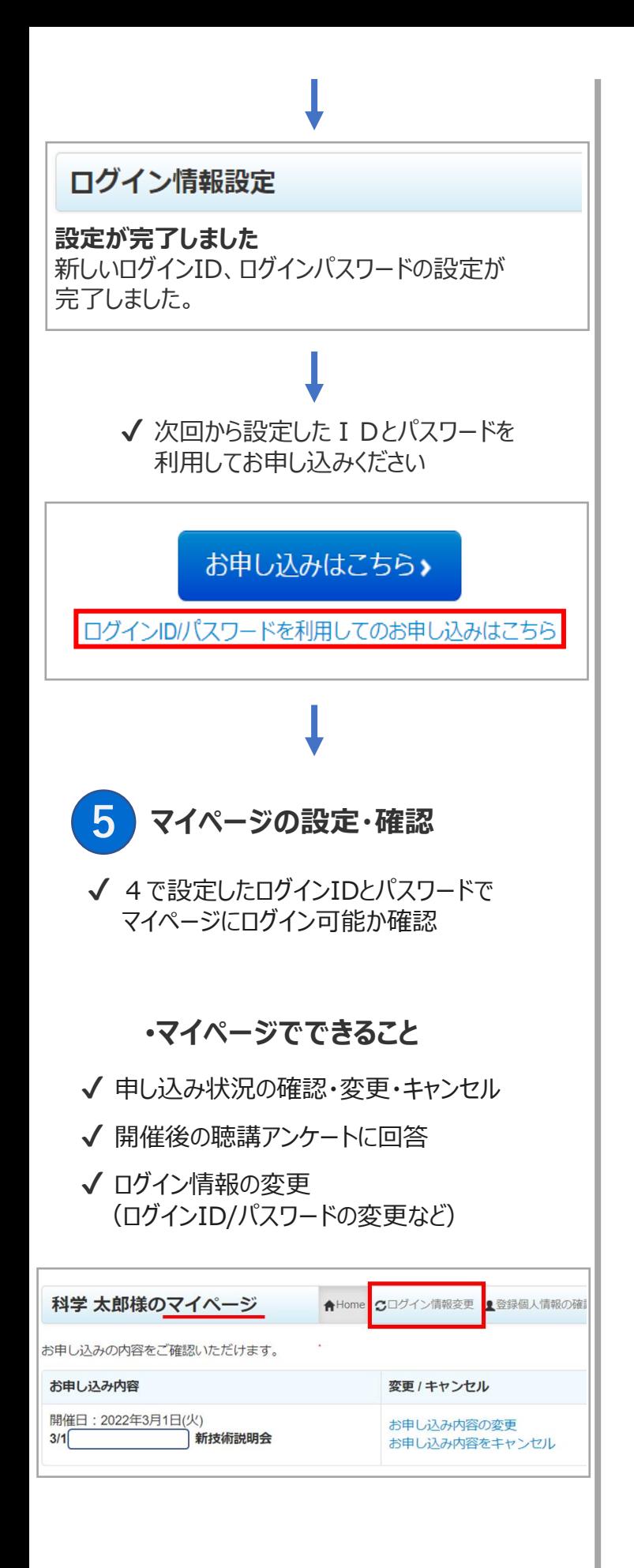